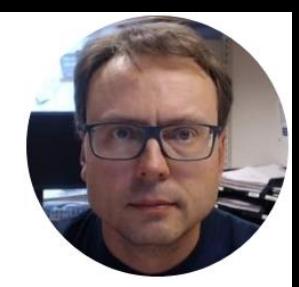

## LabVIEW OPC UA UA – Unified Architecture

### Contents

• What is OPC UA?

–Short Introduction

• OPC UA Examples in LabVIEW

–OPC UA Server

–OPC UA Clients (Write/Read)

## Software – LabVIEW 2016 or earlier

You need the following Software

- LabVIEW (LabVIEW Professional Development System 32-Bit: English)
- LabVIEW DSC Module or the LabVIEW Real-Time Module

All LabVIEW Software can be downloaded from: [www.ni.com/download](http://www.ni.com/download)

## Software – LabVIEW 2017 or newer

You need the following Software

- LabVIEW (LabVIEW Professional Development System 32-Bit: English)
- LabVIEW OPC UA Toolkit

**Note!** The **LabVIEW OPC UA Toolkit** contains the OPC UA API that was formerly part of the LabVIEW Datalogging and Supervisory Control (DSC) Module and the LabVIEW Real-Time Module. From the 2017 release, the LabVIEW OPC UA Toolkit becomes a standalone product. The LabVIEW DSC Module and the LabVIEW Real-Time Module no longer contain the OPC UA API

All LabVIEW Software can be downloaded from: [www.ni.com/download](http://www.ni.com/download)

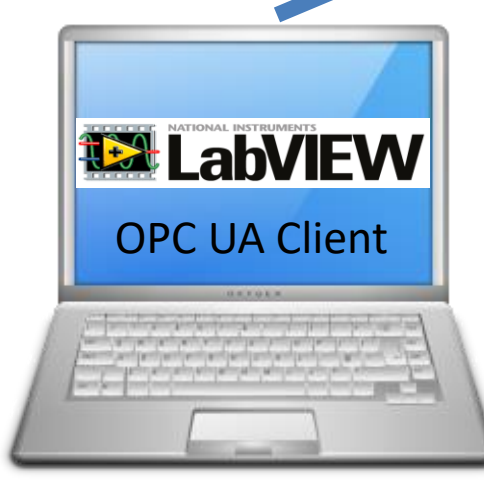

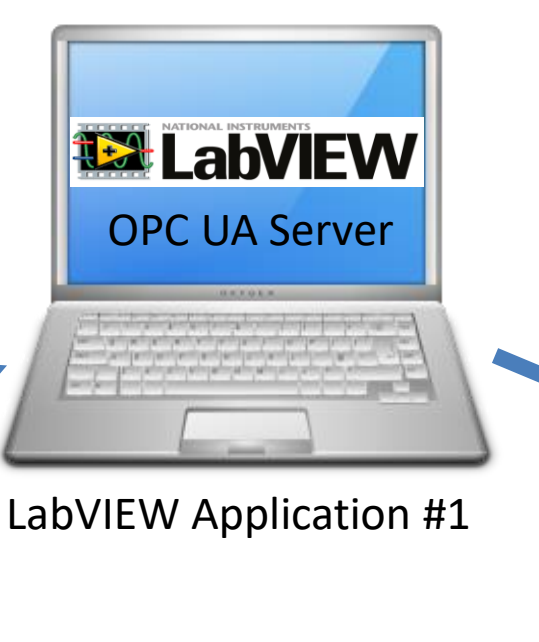

In this Example LabVIEW Application #1, OPC UA Client | #2 and #3 are on the same computer. | | OPC UA Client Normally they are located on different computers or devices in a Network.

**12 LabVIEW** 

LabVIEW Application #2 LabVIEW Application #3

### Write Data to OPC UA Server **Read Data from OPC UA Server** Read Data from OPC UA Server

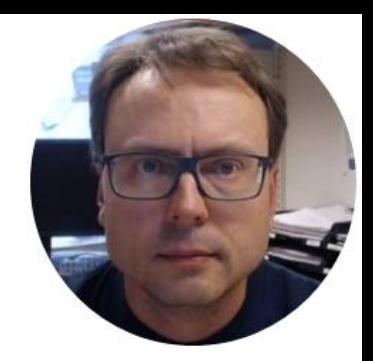

## What is OPC UA?

Hans-Petter Halvorsen, M.Sc.

## OPC UA

- UA Unified Architecture
- The Next Generation OPC
- Based on Modern Software/Network Architecture (No DCOM problems!)

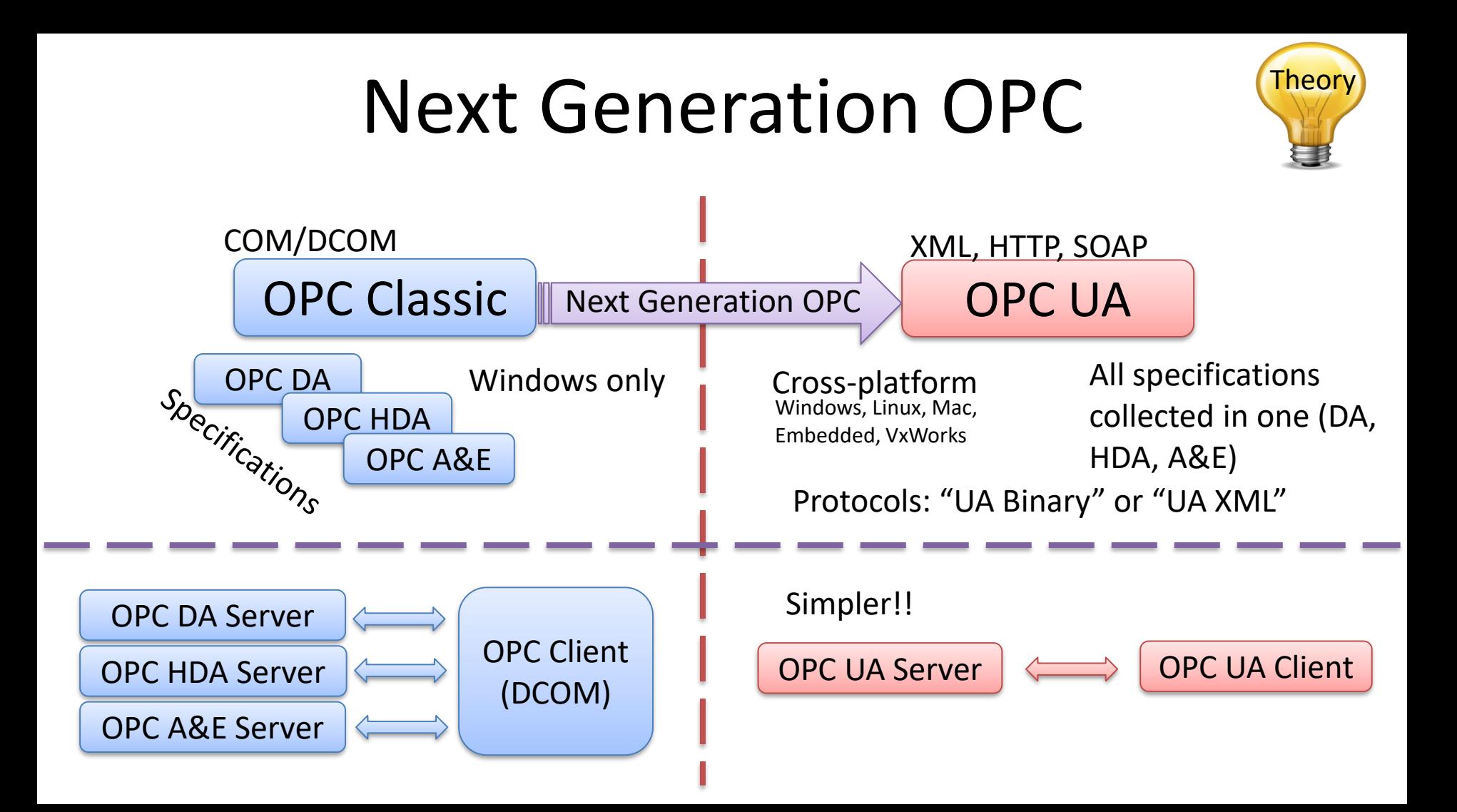

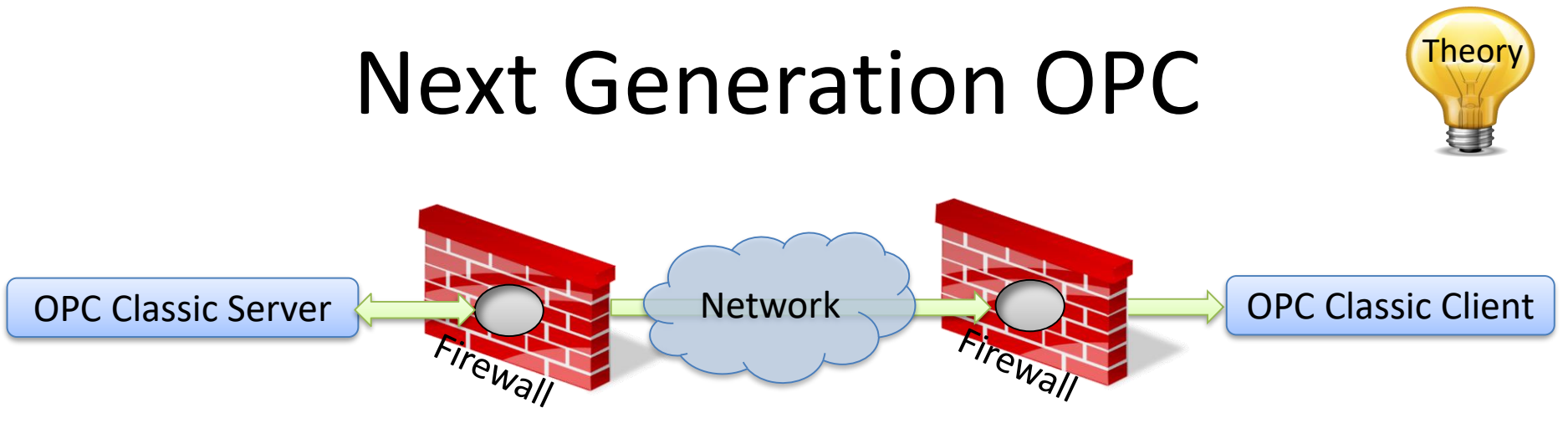

To open DCOM through firewalls demanded a large hole in the firewall! Impossible to route over Internet!

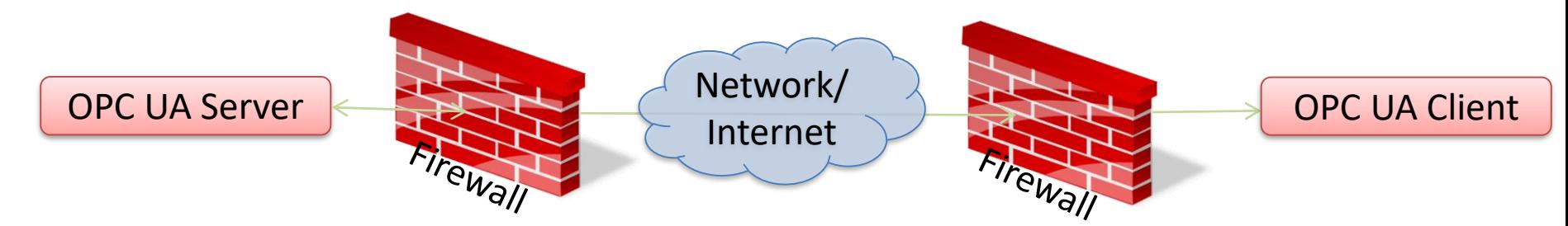

No hole in firewall (UA XML) or just a simple needle stick (UA Binary) is necessary Easy to route over Internet!

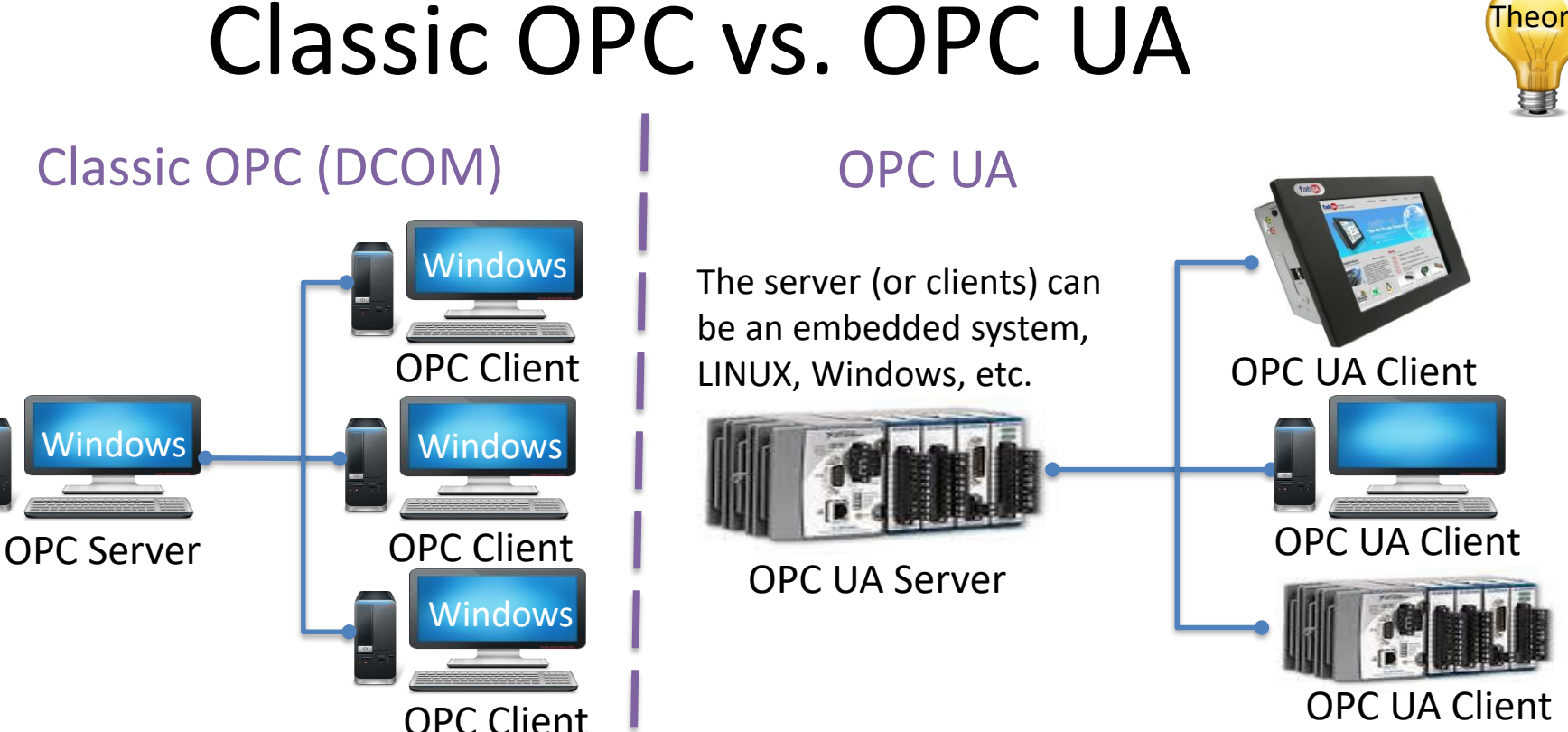

Classic OPC requires a Microsoft Windows operating system to implement COM/DCOM server functionality. By utilizing SOA and Web Services, OPC UA is a platform-independent system that eliminates the previous dependency on a Windows operating system. By utilizing SOAP/XML over HTTP, OPC UA can deploy on a variety of embedded systems regardless of whether the system is a general purpose operating system, such as Windows, or a deterministic real-time operating system.<br><http://www.ni.com/white-paper/13843/en/>

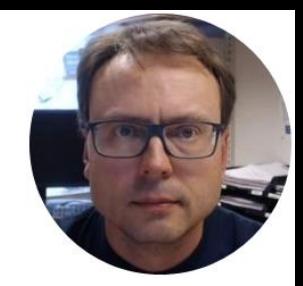

## OPC UA in LabVIEW

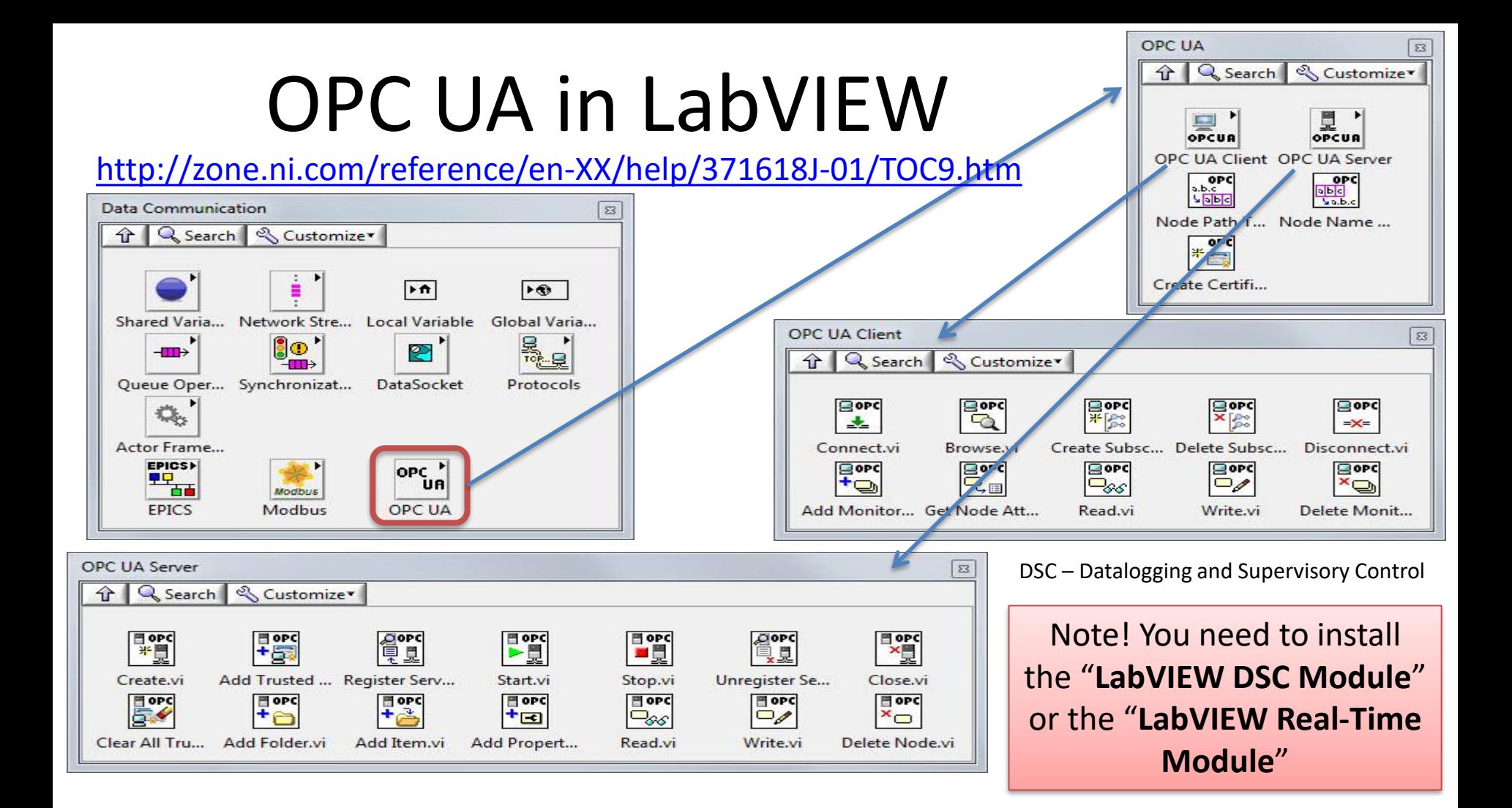

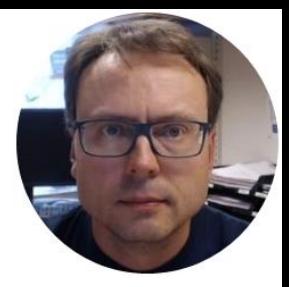

## OPC UA Server

Hans-Petter Halvorsen, M.Sc.

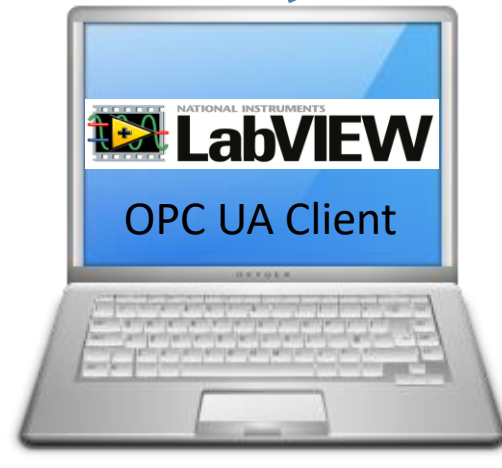

**LabVIEW Application #1** 

OPC UA Server

**12 LabVIEW** 

In this Example LabVIEW Application #1, OPC UA Client | #2 and #3 are on the same computer. | | OPC UA Client Normally they are located on different computers or devices in a Network.

Write Data to OPC UA Server **Read Data from OPC UA Server** 

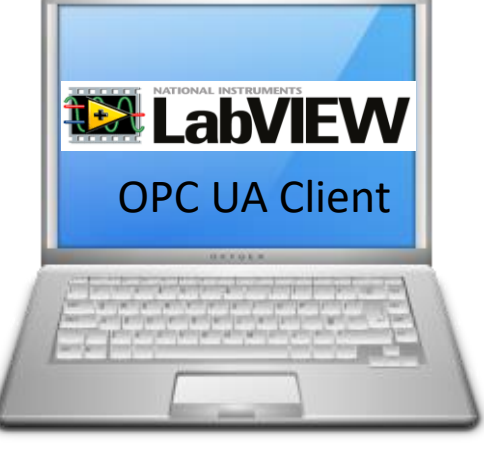

LabVIEW Application #2 LabVIEW Application #3

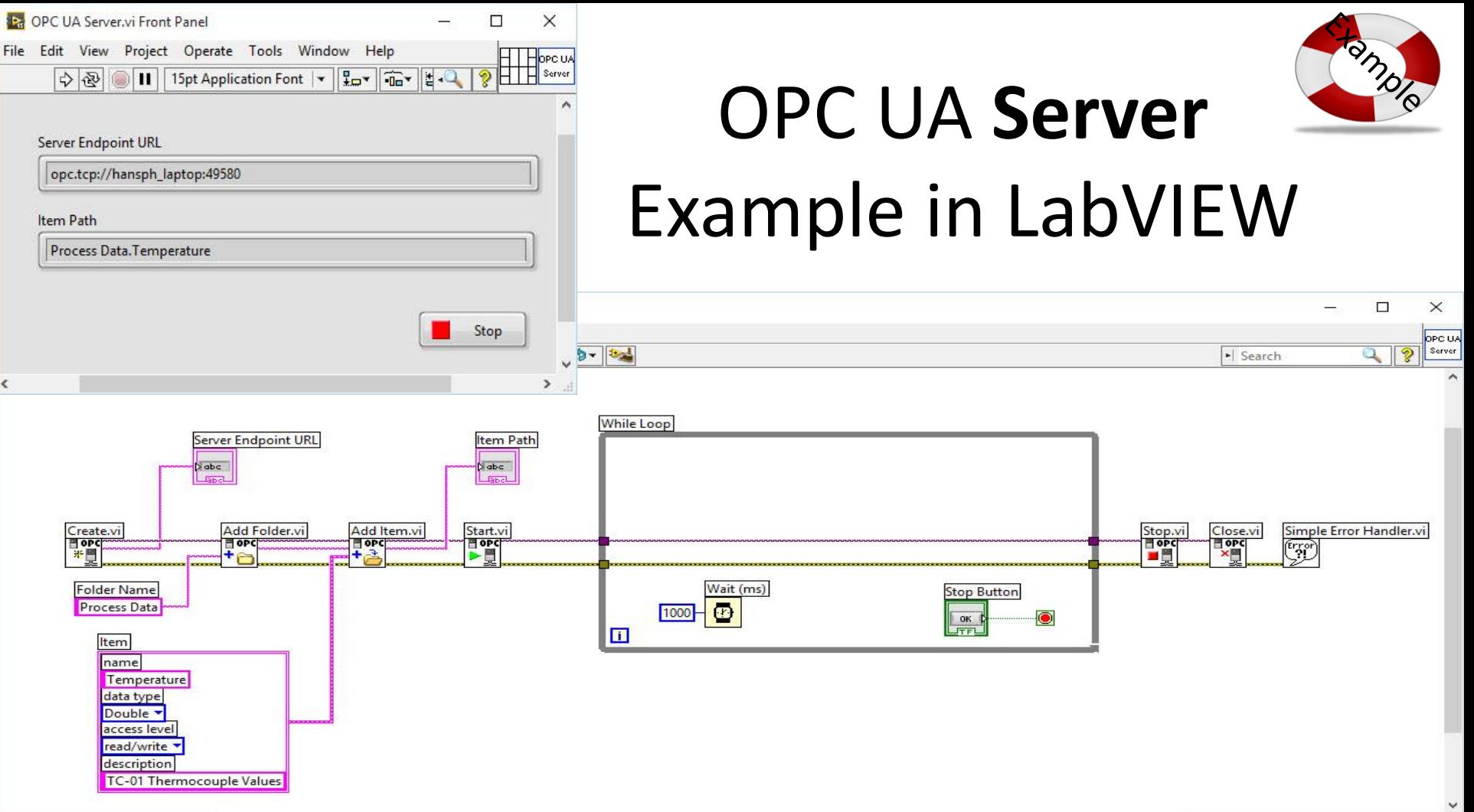

e

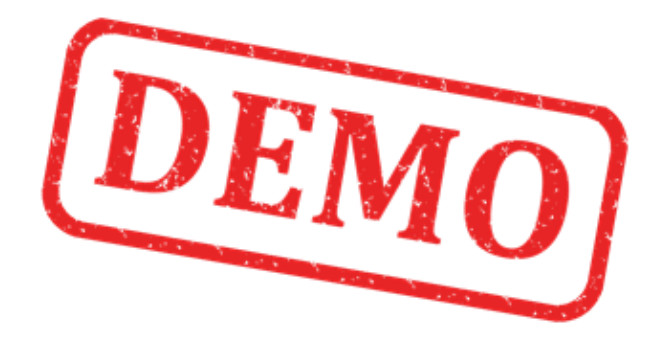

### Lets Create the Example from Scratch

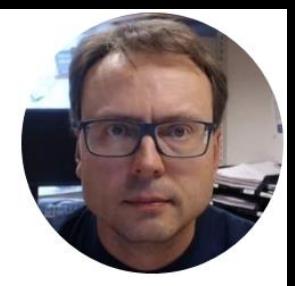

# OPC UA Clients

### Software – LabVIEW 2017 or newer

- **Note!** When creating OPC Clients: The VIs **Write.vi** and **Read.vi** that was previously used in LabVIEW 2016 has been replaced with **Multiple Write.vi** and **Multiple Read.vi**.
- This means: In LabVIEW 2017 it is recommended to use **Multiple Write.vi** and **Multiple Read.vi** instead of Write.vi and Read.vi for new applications.
- But if you open previous code in LabVIEW 2017, it will still work, because the old Write.vi and Read.vi are still included, but hidden in the palette in LabVIEW.
- You will find the obsolete Write and Read VIs here: C:\Program Files (x86)\National Instruments\LabVIEW 2017\vi.lib\OPCUA\client\internal\

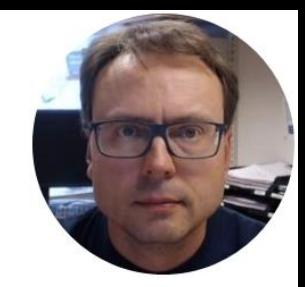

# OPC UA Client – Write

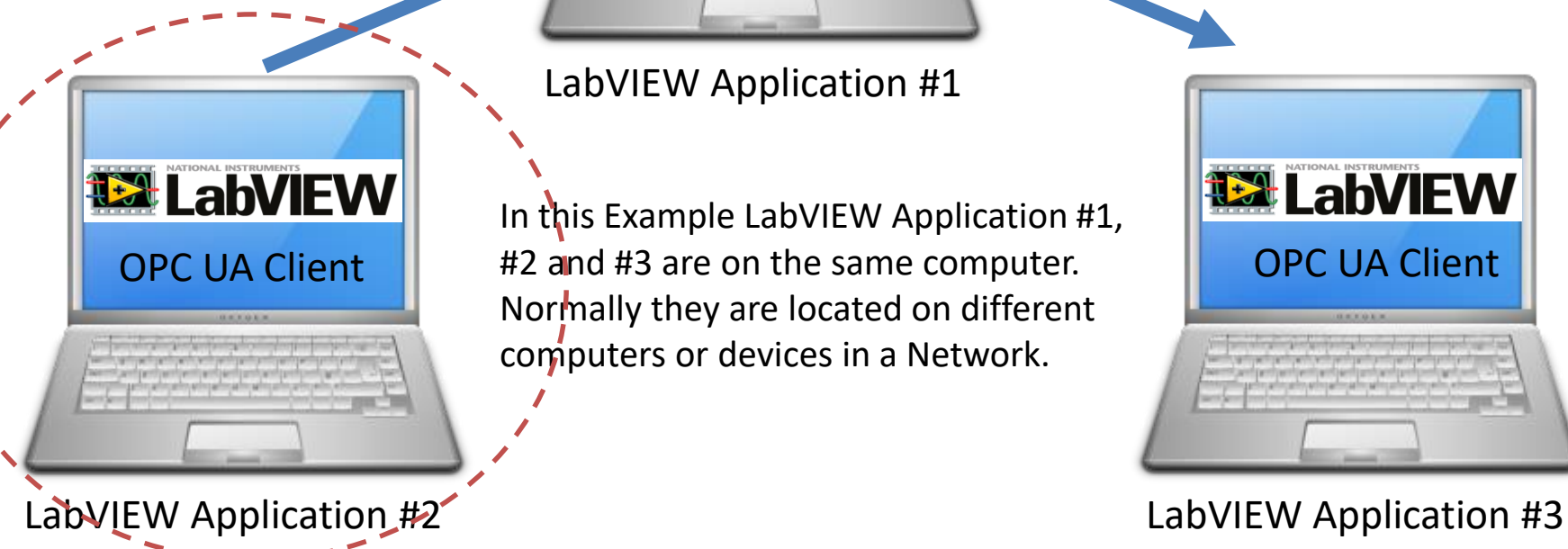

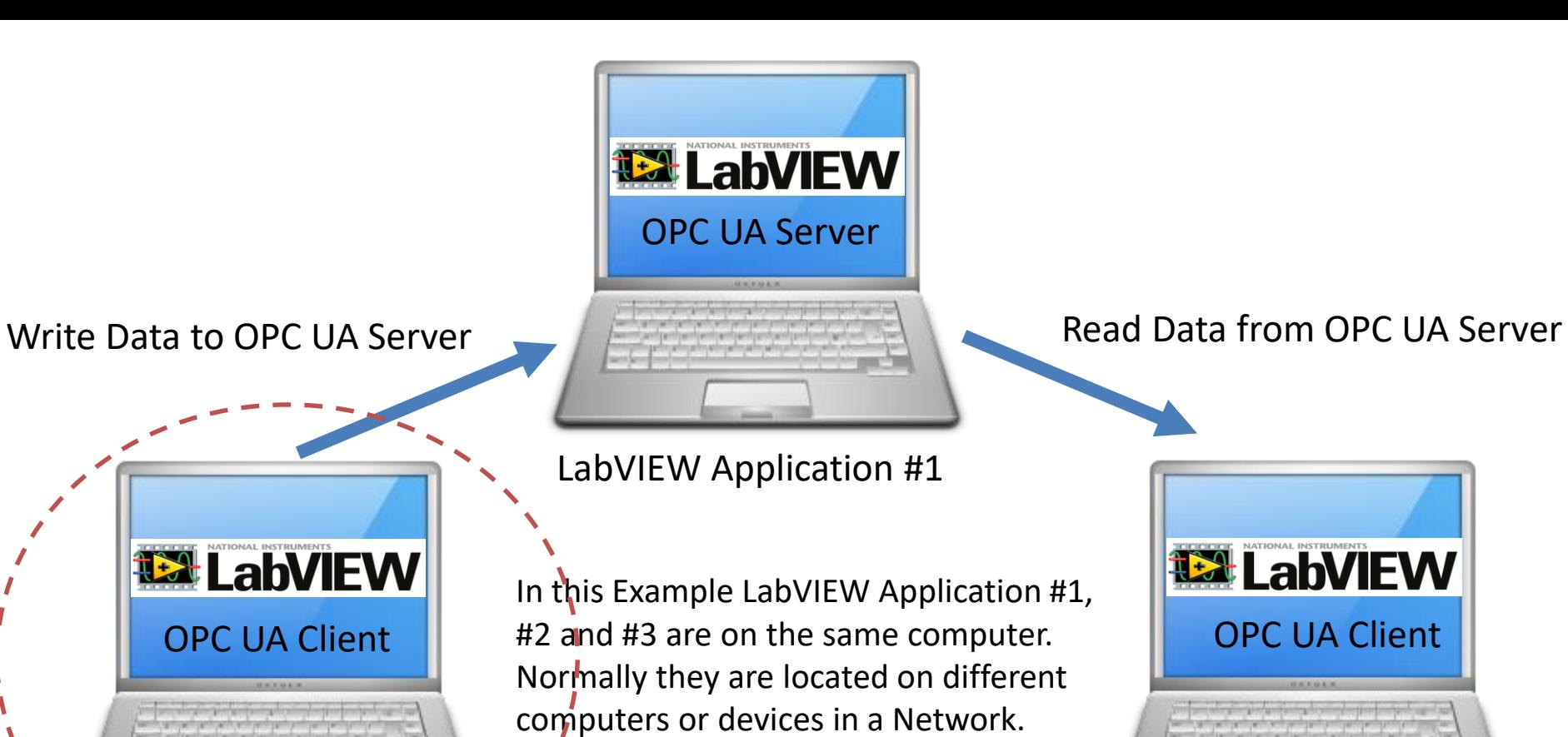

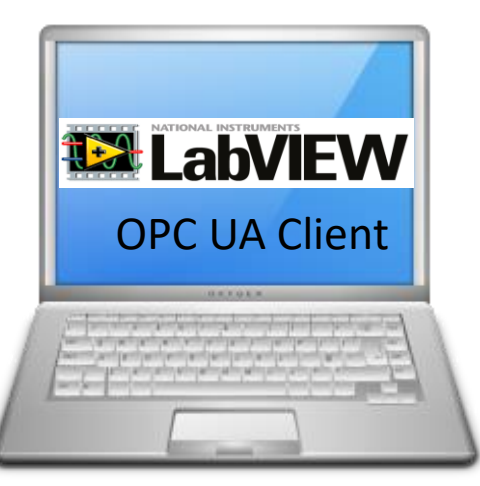

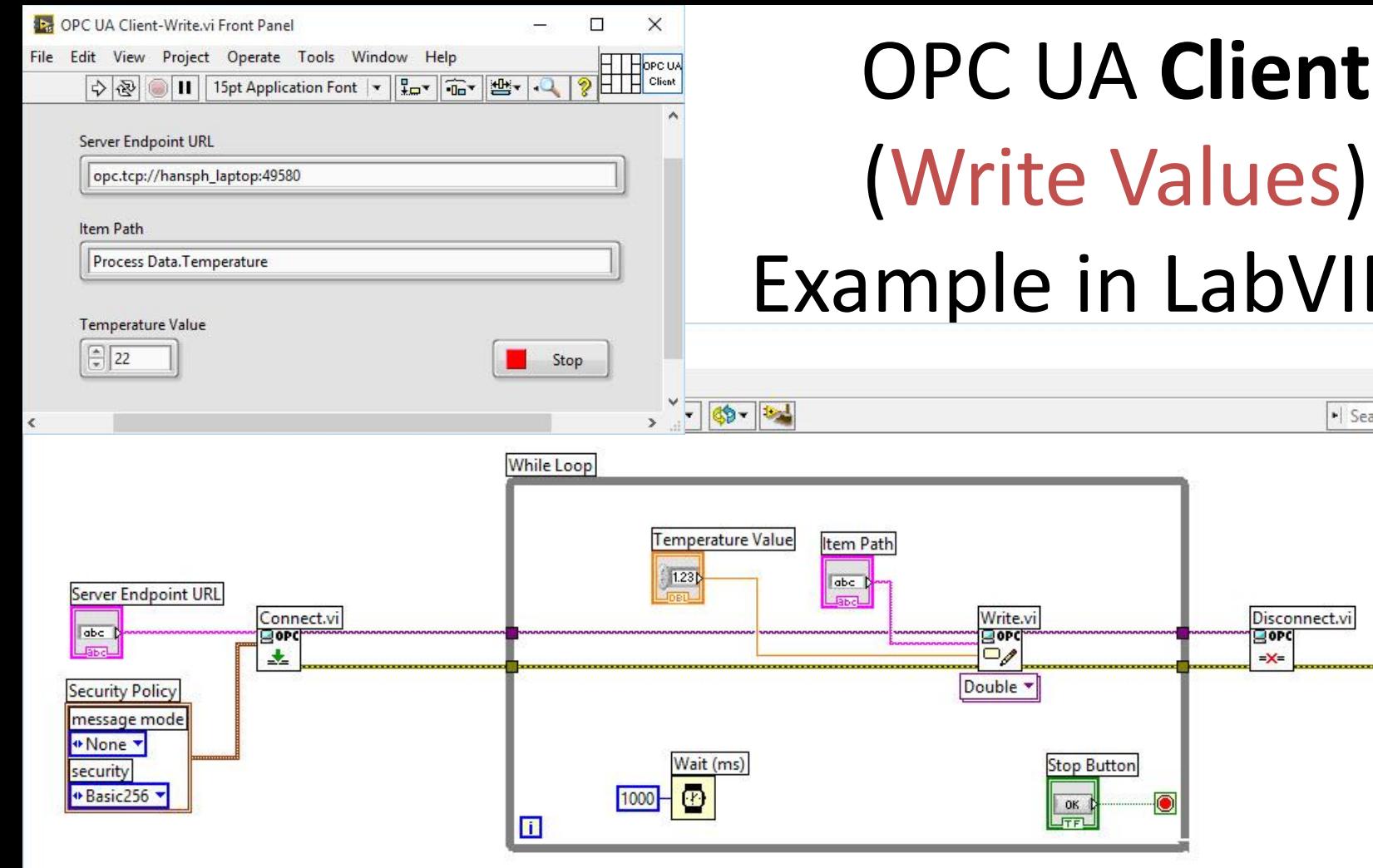

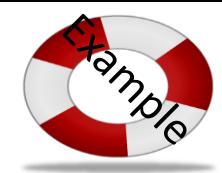

 $\Box$ 

## Example in LabVIEW

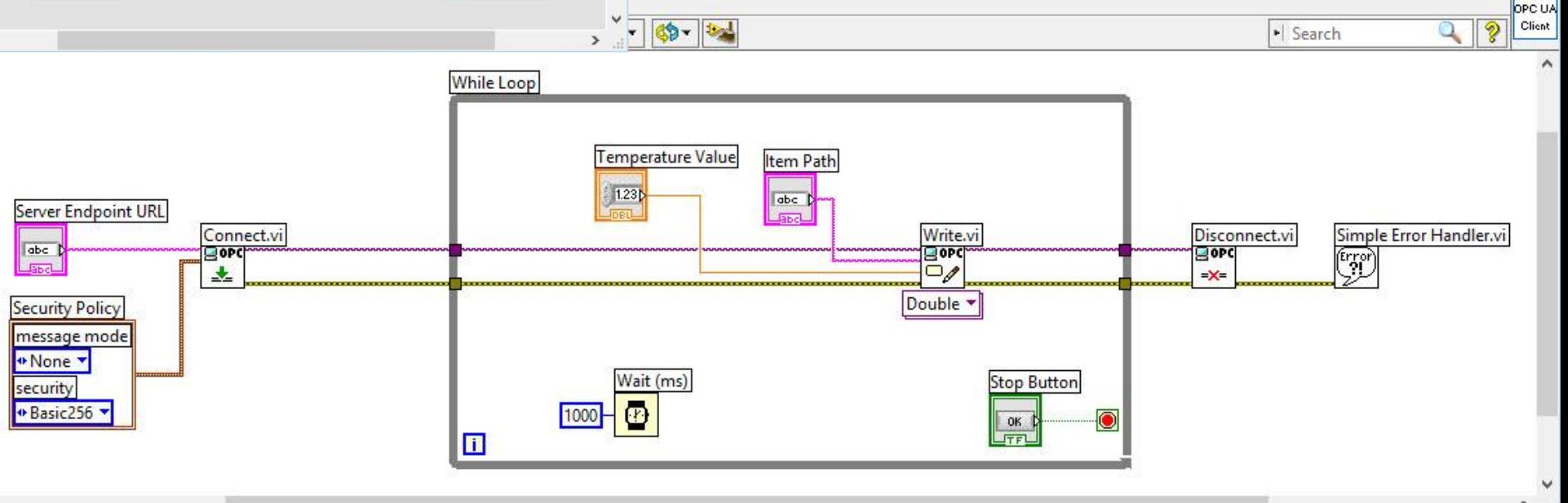

 $\times$ 

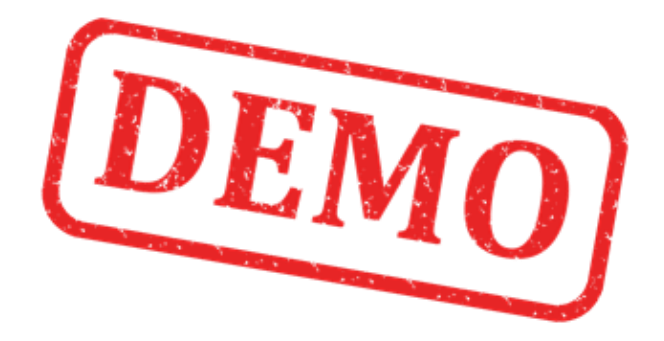

### Lets Create the Example from Scratch

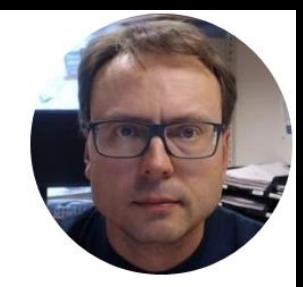

# OPC UA Client – Write

Using **OPC UA Toolkit** with LabVIEW 2017 or newer

### OPC UA Client Write Data

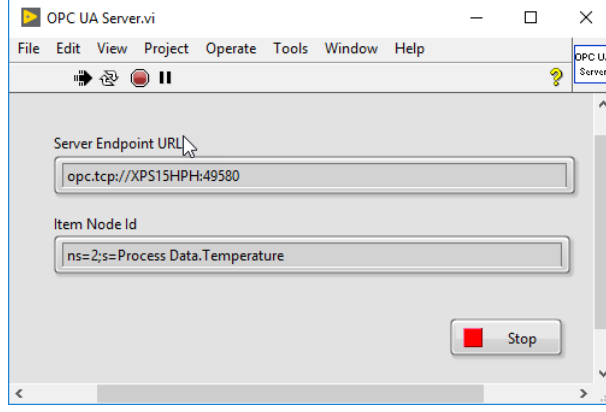

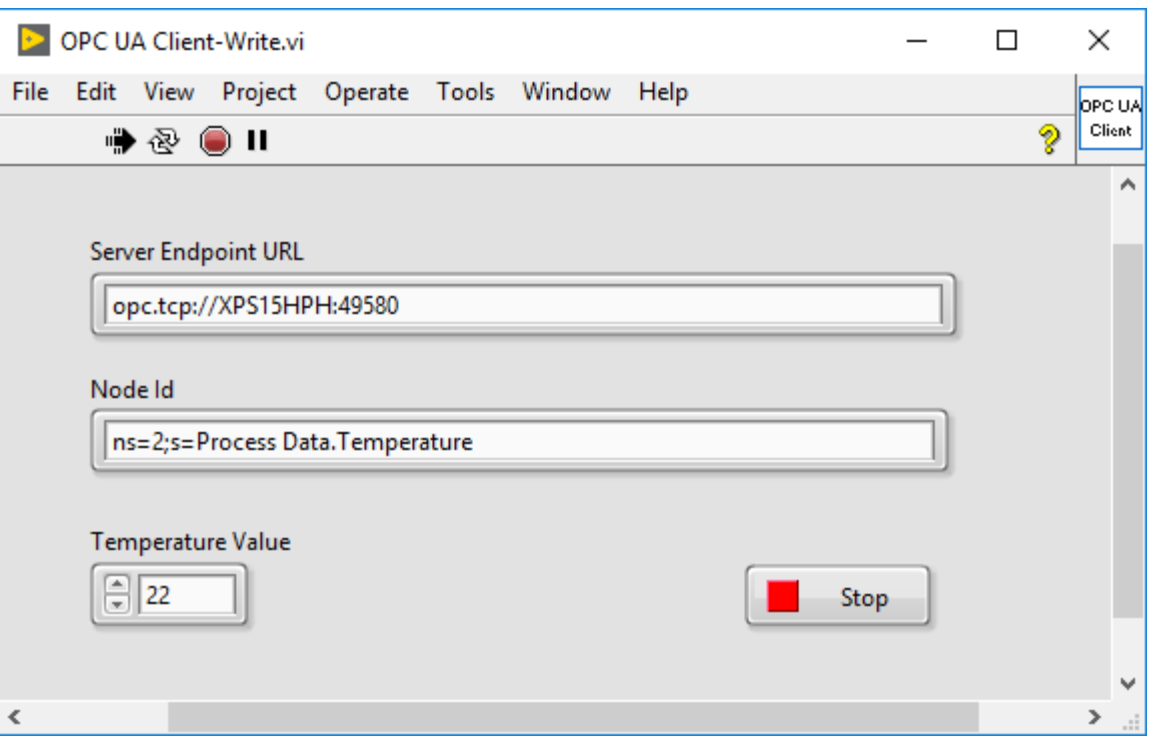

Using **OPC UA Toolkit** with LabVIEW 2017 or newer

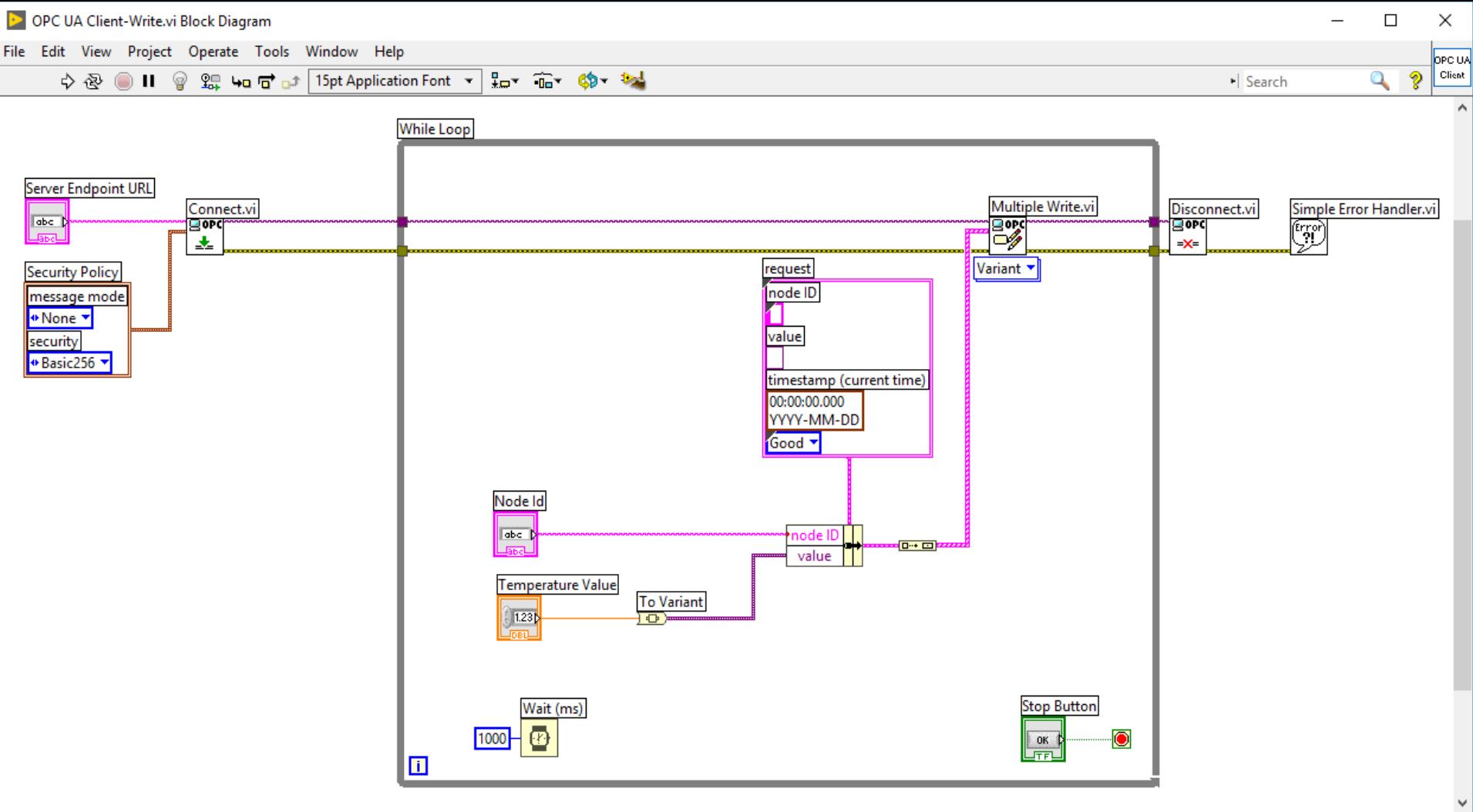

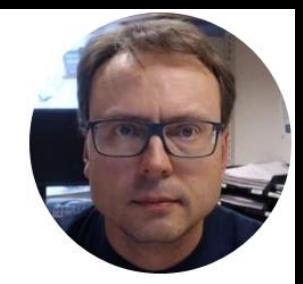

# OPC UA Client - Read

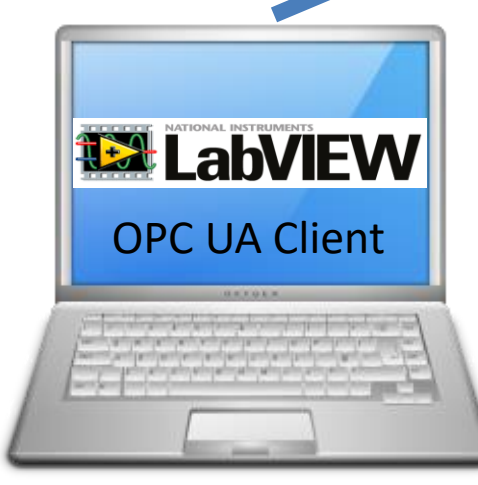

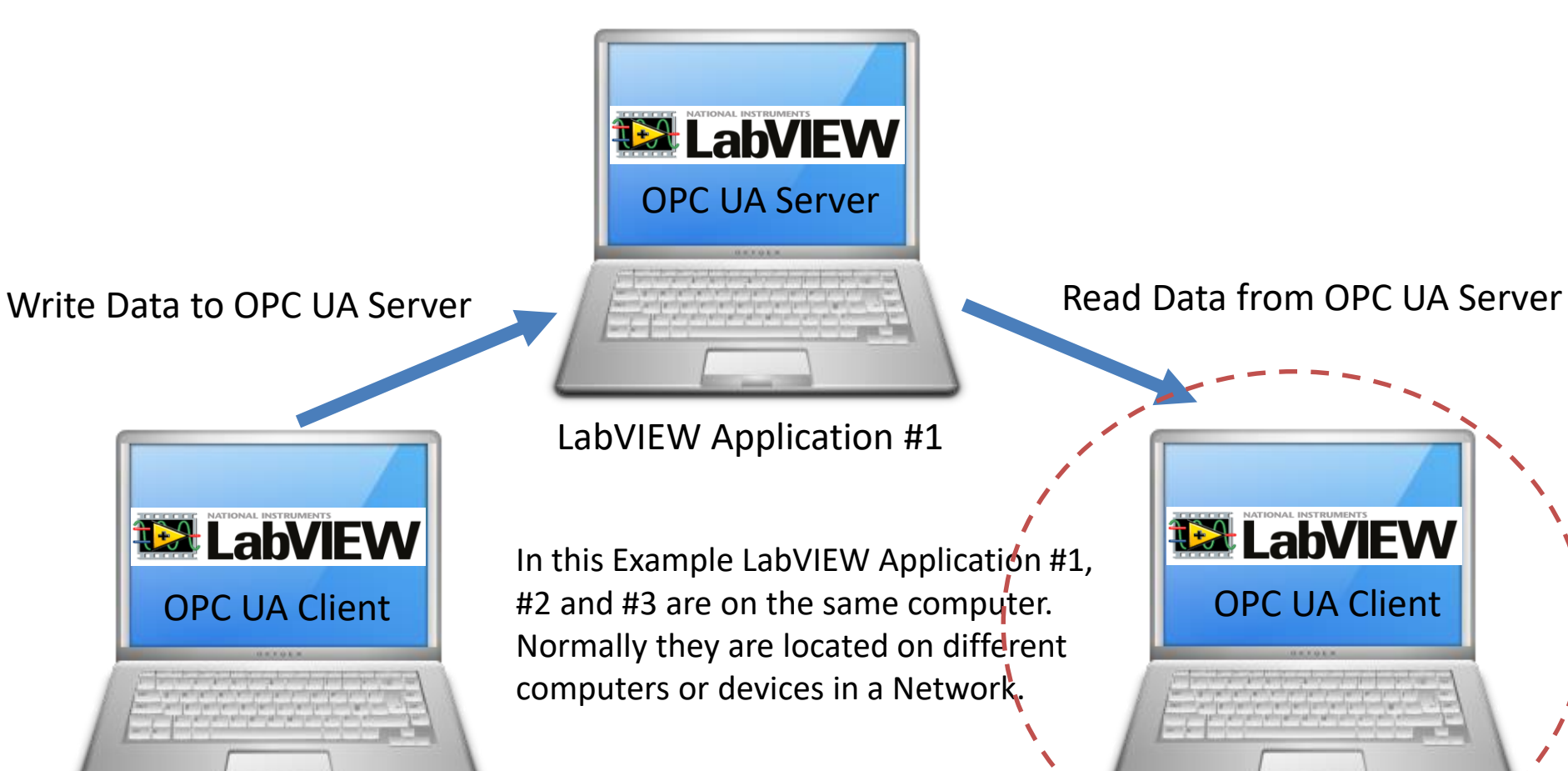

**122 LabVIEW** 

In this Example LabVIEW Application #1, OPC UA Client | #2 and #3 are on the same computer. | | OPC UA Client Normally they are located on different

LabVIEW Application #2 LabVIEW Application #3

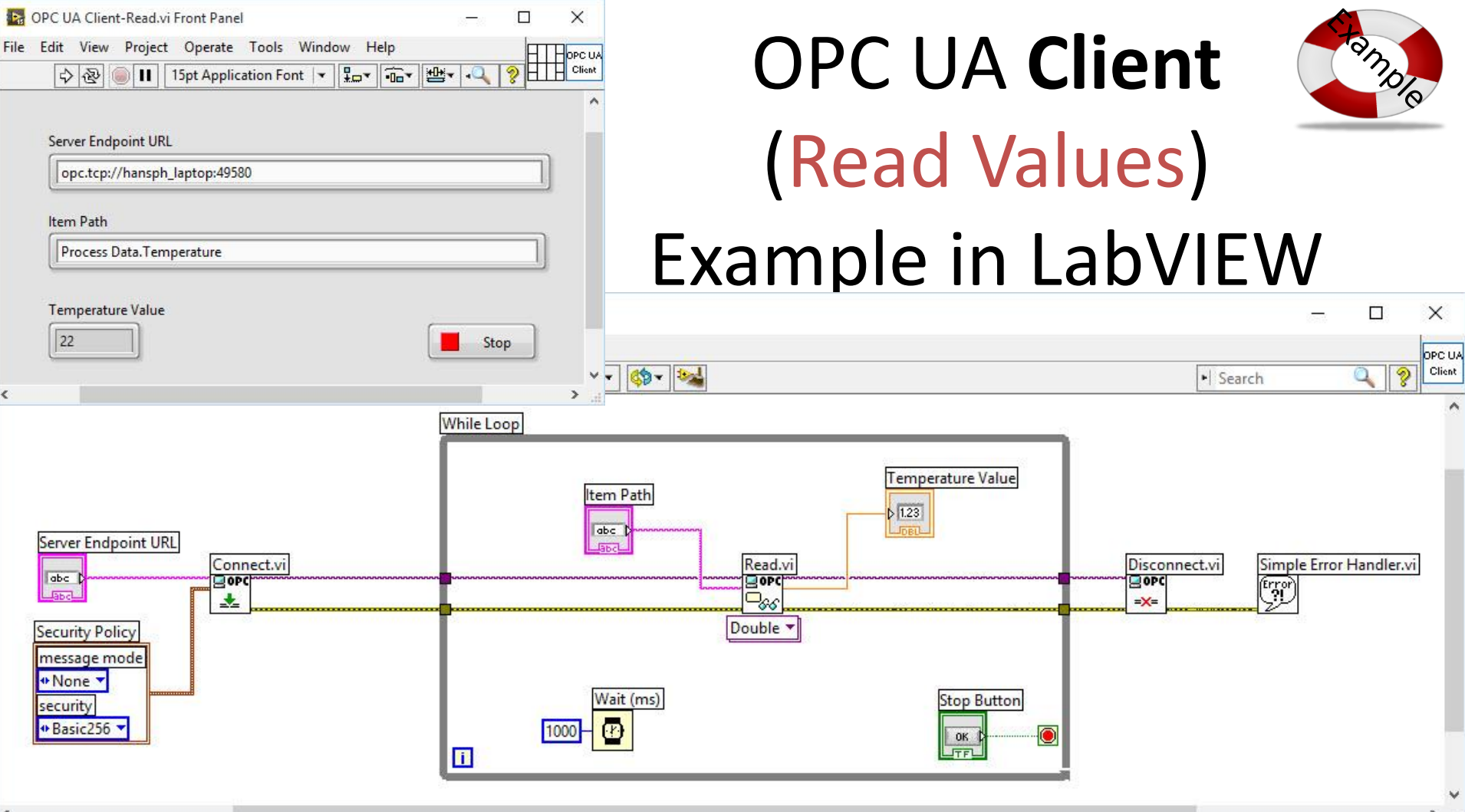

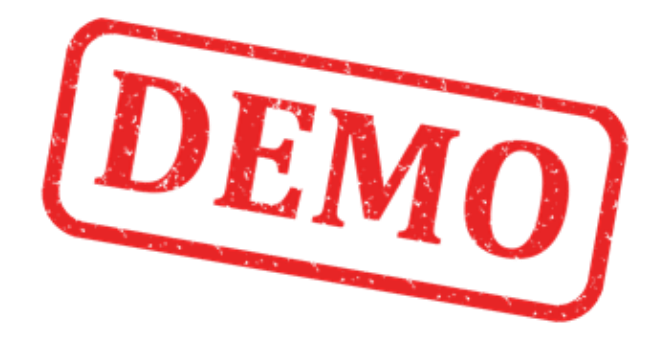

### Lets Create the Example from Scratch

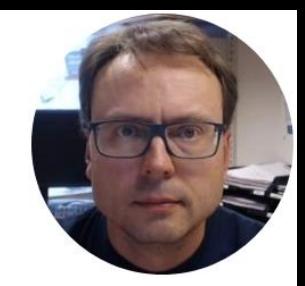

# OPC UA Client – Read

Using OPC UA Toolkit with LabVIEW 2017 or newer

### OPC UA Client Read Data

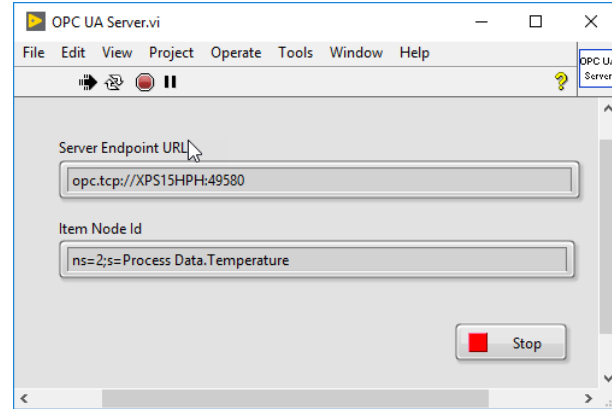

Using **OPC UA Toolkit**  with LabVIEW 2017 or newer

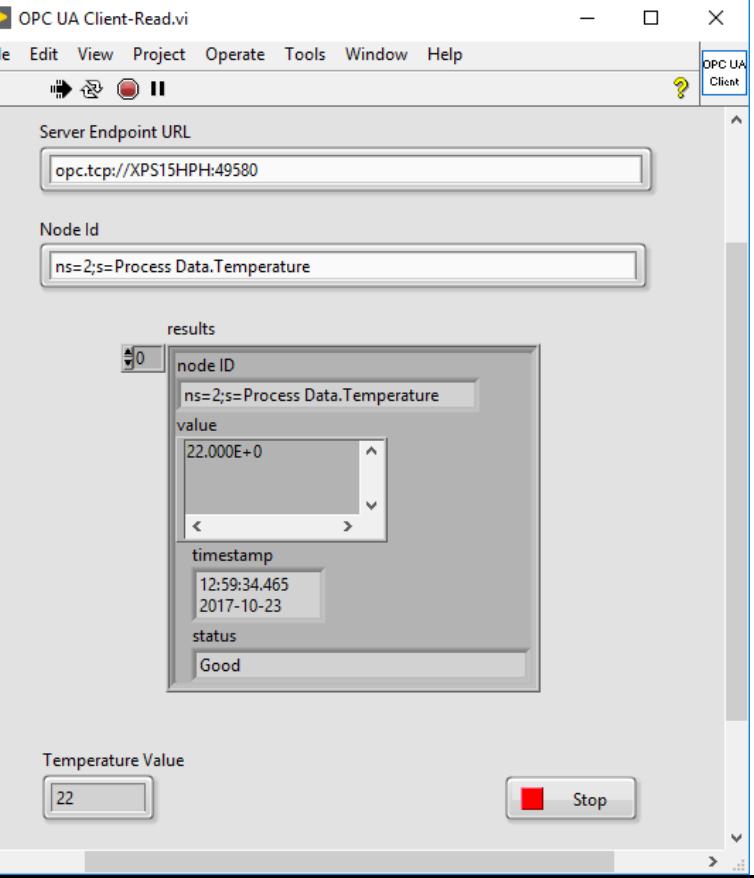

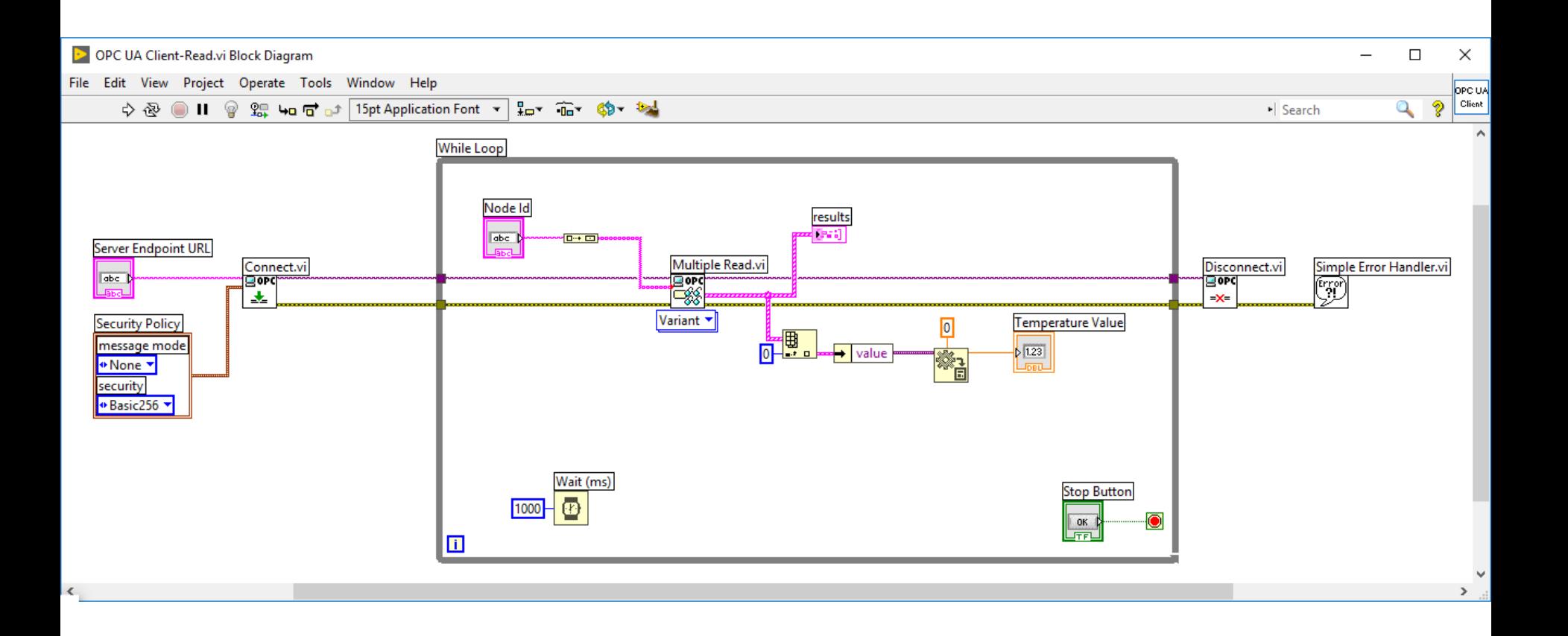

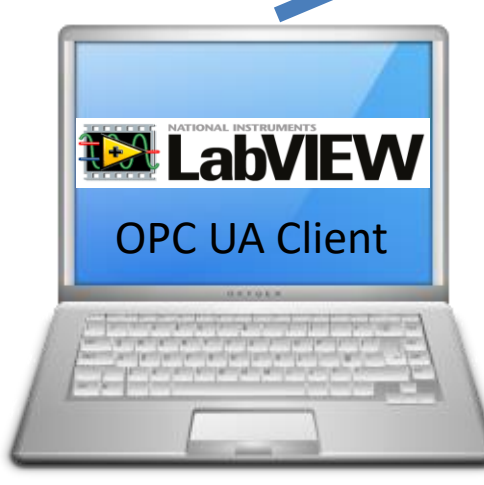

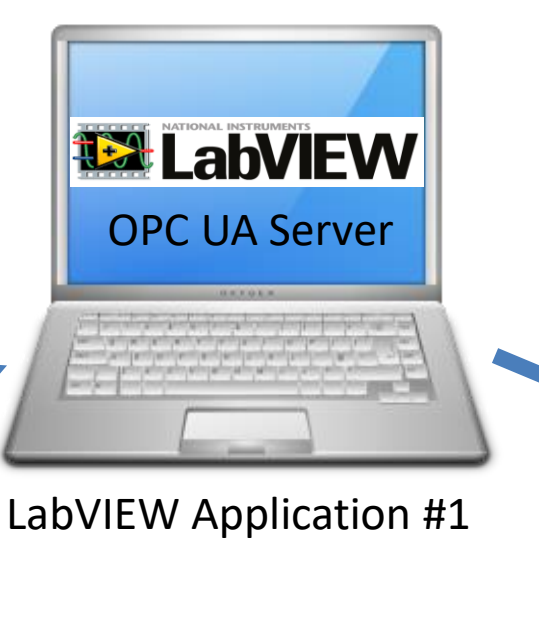

In this Example LabVIEW Application #1, OPC UA Client | #2 and #3 are on the same computer. | | OPC UA Client Normally they are located on different computers or devices in a Network.

**12 LabVIEW** 

LabVIEW Application #2 LabVIEW Application #3

### Write Data to OPC UA Server **Read Data from OPC UA Server** Read Data from OPC UA Server

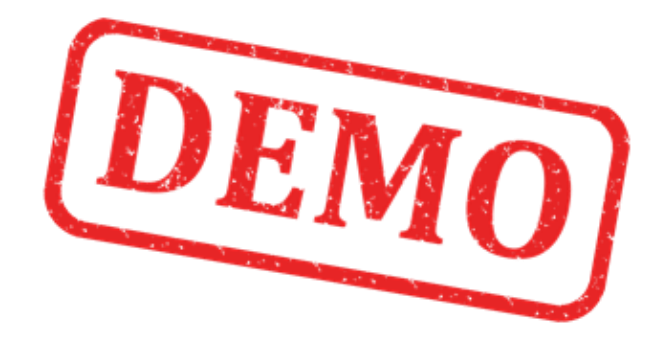

### Lets run the OPC UA Server and OPC UA Clients at the same time

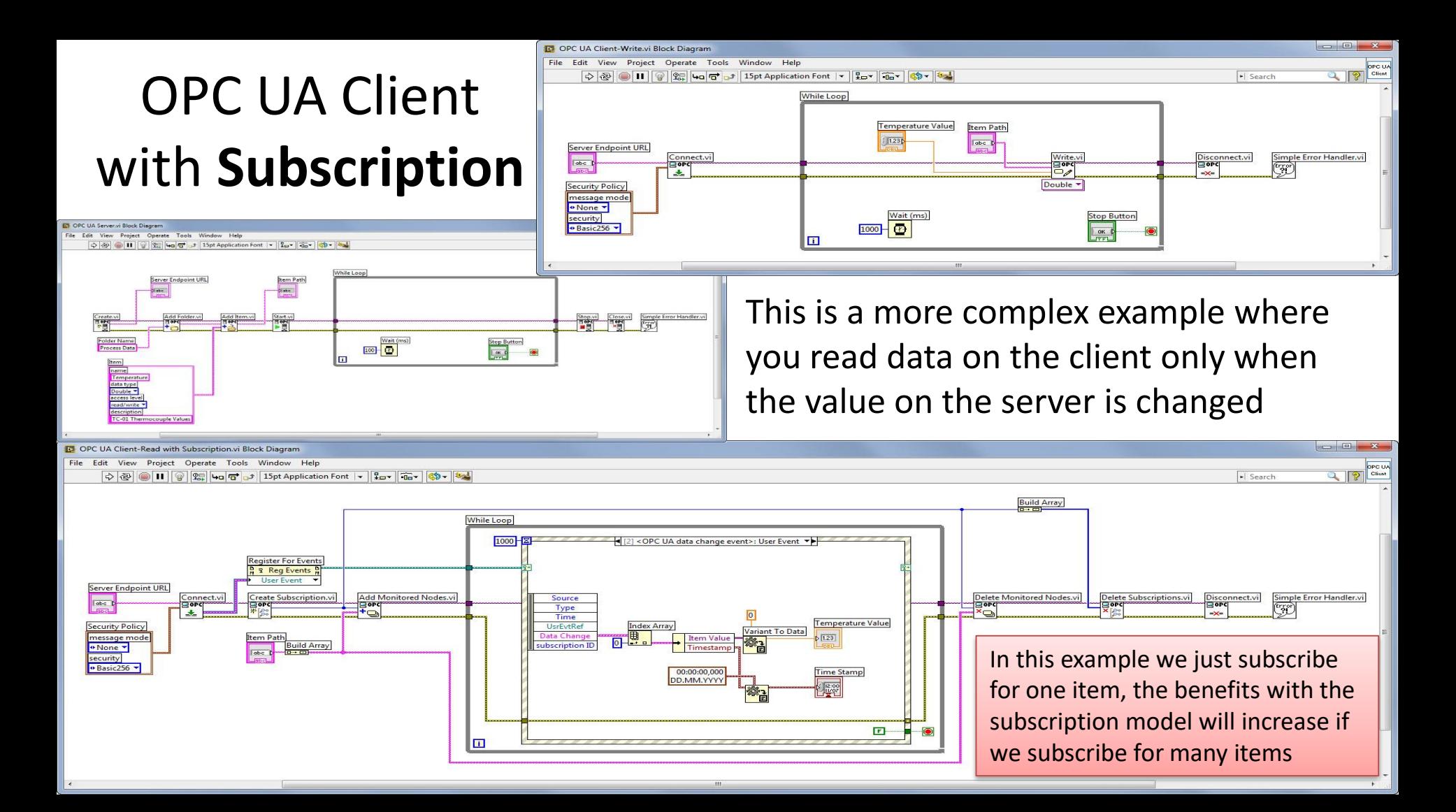

### Hans-Petter Halvorsen

### University of Southeast Norway

[www.usn.no](http://www.usn.no/)

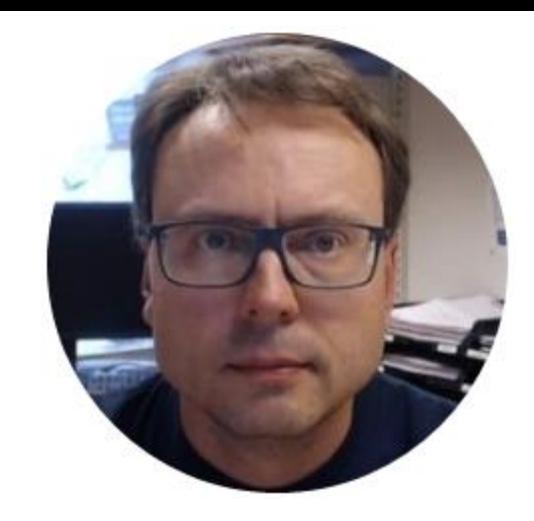

E-mail: [hans.p.halvorsen@usn.no](mailto:hans.p.halvorsen@usn.no) Web: [http://www.halvorsen.blog](http://www.halvorsen.blog/)

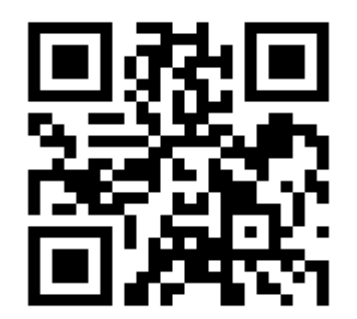